# **ENVIRONNEMENT VILLE ARCHITECTURE DIGITAL** anig

**Offre éligible CPF Fiche RS n°5191**

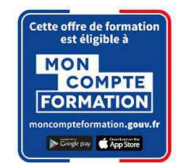

# **Formation sur le logiciel de CAO appliqué au BIM REVIT ARCHITECTURE - PERFECTIONNEMENT / FAMILLES ET MODELISATION AVANCEE D'UN PROJET NEUF**

# **Contexte**

Le logiciel de conception de bâtiments Autodesk REVIT © a été conçu spécifiquement pour la modélisation des informations du bâtiment en 3D (technologie BIM) : il permet aux professionnels de la conception et de la construction d'amener leurs idées du concept à la construction, avec une approche cohérente et coordonnée basée sur le modèle, un seul fichier contenant toutes les données.

Le BIM est une approche collaborative de type horizontal, destiné à aider le développement du projet d'architecture par une participation ou un échange plus aisé des informations entre les différents intervenants internes des entreprises d'architecture.

# **Objectifs**

Modéliser un projet neuf complexe ; mettre en place un macro-zoning, réaliser une étude de faisabilité pour un projet ; extraire les nomenclatures liées au projet pour quantifier et vérifier la conformité au programme ; modéliser en équipe un bâtiment avec un niveau de détail plus élevé, avec une attention particulière sur les méthodes de travail ; créer et personnaliser la bibliothèque d'objets complexes, les familles.

# **Capacités ou compétences professionnelles visées**

Autonomie professionnelle dans l'utilisation spécifique des Familles dans Revit.

# **Publics visés**

Architectes en exercice libéral ou salarié, chefs d'agence, chefs de projet, collaborateurs d'architecte, projeteurs/modeleurs, conducteurs de travaux, ingénieurs, paysagistes, maîtres d'œuvre, conseillers et assistants des maîtres d'ouvrage

# **Prérequis**

Avoir suivi les formations « Revit Architecture / Initiation », et/ou avoir une pratique confirmée du logiciel. Pouvoir passer des tests rédigés en anglais.

Être un professionnel métier et être en capacité de développer un projet d'architecture suivant toutes ses phases. Pour le distanciel : avoir un poste équipé de minimum 4Go de Ram, d'une webcam et d'un micro ; avoir suivi une initiation aux formations distancielles ; et avoir l'application installée.

### **Personnes en situation de handicap :**

N'hésitez pas à vous faire connaître au plus tôt avant votre inscription auprès de notre référent handicap pour identifier les compensations éventuelles et les prises en charge possibles.

### **Durée : 5 jours (35 heures de formation)**

#### **Intervenants : Architecte spécialiste du logiciel REVIT ARCHITECTURE, certifié AUTODESK**

# **Modalités pédagogiques**

Groupe de 6 à 10 stagiaires (chaque stagiaire dispose d'un poste graphique entièrement équipé avec le logiciel considéré, l'accès aux systèmes d'impression et à internet.

La formation se déroule en présentiel (ou éventuellement en distanciel synchrone à demander au préalable), avec une alternance journalière entre présentation des concepts et de mise en application directe par les apprenants sous forme d'exercices métier, concrets et progressifs, proposés et encadrés.

Support pédagogique remis aux participants à l'issue de la formation.

# **Modalités de suivi et d'appréciation**

Feuilles d'émargement par ½ journée de formation permettant de suivre l'assiduité des stagiaires. Questionnaire de satisfaction. Certificat de réalisation et attestation individuelle de fin de formation.

01 40 34 15 23 - contact@poleformation-idf.org - www.poleformation-idf.org

N°SIRET : 51207099600024 – Code APE : 8559A

# **Modalités d'évaluation**

Exercices encadrés et QCM de contrôle de connaissances en fin de module.

La validation est obtenue à partir de 20/30 points obtenus permettant d'apprécier l'acquisition des apprentissages dispensées et évalués par les formateurs

# **Modalités de certification**

A la demande en supplément :

- possibilité de passage de l'examen de certification PCIE ICDL CAO 3D sur REVIT (test en français de 36 questions sur 35 minutes ; 75% de bonnes réponses minimum pour réussir) ; **OBLIGATOIRE et intégré pour les stagiaires qui mobilisent leur CPF ou sollicitent France Travail.**
- possibilité de passage de l'examen de certification officielle éditeur Autodesk Revit Architecture (ACU). Certification ACU (Autodesk Certified User) Test en anglais de 30 questions sur 50 minutes ; 700 points sur 1000 pour réussir.

# **Dates : 3 SESSIONS :**

- **22-23-28-29 FEVRIER ET 1 MARS 2024**
- **18-19-24-25-26 AVRIL 2024**
- **8-9-10-15-16 JUILLET 2024**

### **Tarifs : Plein tarif 1 575 € HT / Demandeur d'emploi 1 250 € HT (TVA à 20%)**

possibilité de prise en charge (CPF, OPCO EP, FIF-PL, AGEFICE, ATLAS, AKTO, AFDAS, AIF POLE EMPLOI, etc.) Si certification ACU (tarif nous consulter)

# **Lieu de formation**

**POLE EVA-ADIG / ACTH 15, rue Lucien Sampaix 75010 PARIS** 

Formation réalisée en partenariat avec :

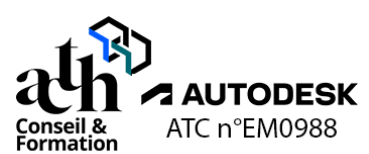

# **Détail du programme : REVIT ARCHITECTURE - PERFECTIONNEMENT / FAMILLES ET MODELISATION AVANCEE D'UN PROJET NEUF**

**Horaires : 9h00-13h00 / 14h00-17h00 (1h de pause pour le déjeuner)** 

# **JOUR 1**

### **Rappel**

### **Les principes et les notions de base :**

- Types de Familles
- Familles systèmes
- Familles chargeables
- Familles In-Situ
- **Composants**

### **Macro-zoning**

#### **La création des surfaces**

- Création des vues plans de surfaces
- Création des surfaces / séparateurs de surfaces / étiquettes des surfaces
- Renseignement des paramètres

# **Importer une famille de volume**

- Recherche de la forme
- Création de sols de volumes
- Renseignement des paramètres

#### **Le bilan des superficies**

- Création d'une nomenclature des surfaces
- Création d'une nomenclature des sols de volumes

**Pôle de formation EVA aDig**  15 rue Lucien Sampaix, 75010 PARIS 01 40 34 15 23 - contact@poleformation-idf.org - www.poleformation-idf.org N°SIRET : 51207099600024 – Code APE : 8559A « déclaration d'activité enregistrée sous le numéro 11 75 44549 75 auprès du préfet de région d'Ile-de-France, ce numéro ne vaut pas agrément de l'Etat » **2 sur 6**  Mise à jour du 08/04/2024

### **Importer une liste des pièces à partir d'Excel en utilisant BIMONE**

- Création des vues
- Création des pièces / des séparateurs de pièces / des étiquettes des pièces
- Renseignement des paramètres

#### **L'ajout des superficies du programme**

- Gestion du fichier des paramètres partagés
- Association des paramètres à la catégorie pièces dans le projet
- Renseignement des paramètres

#### **La vérification de la conformité du projet avec le programme**

- Création de la vue nomenclature des pièces
- Paramétrage de la vue
- Mise en place d'une valeur calculée

# **JOUR 2**

# **Gestion des variantes**

#### **Présentation**

- Modèle de base
- Jeux de variante
- **Variantes**
- Gestion des visibilités

### **Modélisation du projet**

#### **L'approfondissement sur les types de familles**

- Propriétés du type des objets / Paramétrages
- Modélisation en fonction de l'évolution du Niveau de Détail de la Maquette Numérique
- (Jonctions des murs ; Jonctions murs/sols)

#### **Le guide de bonnes pratiques**

- Bonnes pratiques pour la modélisation
- Bonnes pratiques pour la gestion de la base des données

#### **Le cadrage des exigences**

- **Audit**
- Processus qualité
- Découpage des maquettes

#### **Les murs de base**

- Création / Modification
- **Propriétés**

#### **Les poteaux architecturaux / Les poteaux porteurs**

- Commande Charger la famille
- Création / Modification
- Propriétés

#### **Les poutres**

- Commande Charger la famille
- Création / Modification
- Propriétés

#### **Les dalles**

- Création / Modification
- Propriétés

#### **Les ouvertures**

- Commande Charger la famille
- Création / Modification

Propriétés

#### **Les portes**

- Commande Charger la famille
- Création / Modification
- Propriétés

#### **Les fenêtres**

- Commande Charger la famille
- Création / Modification
- Propriétés

# **JOUR 3**

# **Modélisation du projet (suite)**

# **Les murs rideaux**

- Création / Modification
- Propriétés

#### **Les toits**

- Création / Modification
- Propriétés

#### **Les plafonds**

- Création / Modification
- Propriétés

### **Les composants / Les groupes de modèle**

- Commande Charger la famille
- Création / Modification
- Propriétés

#### **Les rampes d'accès**

- Création / Modification
- **Propriétés**

#### **Les escaliers**

- Création / Modification
- Propriétés

#### **Les garde-corps**

- Création / Modification
- Propriétés

### **Quantification des objets de la maquette**

## **La mise en place des vues nomenclature par catégorie**

- Création de la vue
- Paramétrage (Champs / Tri-regroupement / Mise en forme / Filtre)

#### **La création d'un relevé des matériaux**

- Création de la vue
- Paramétrage (Champs / Tri-regroupement / Mise en forme / Filtre)

#### **La création d'une table de valeurs**

- Création de la vue
- Insertion de lignes de données / Insertion des données
- Attribution des valeurs aux objets

**Pôle de formation EVA aDig**  15 rue Lucien Sampaix, 75010 PARIS 01 40 34 15 23 - contact@poleformation-idf.org - www.poleformation-idf.org N°SIRET : 51207099600024 – Code APE : 8559A « déclaration d'activité enregistrée sous le numéro 11 75 44549 75 auprès du préfet de région d'Ile-de-France, ce numéro ne vaut pas agrément de l'Etat » **4 sur 6**  Mise à jour du 08/04/2024

### **L'exportation des vues nomenclatures**

- Exportation en format TXT
- Exportation en format XLS avec plugin Export/Import Excel (BIMONE)

# **JOUR 4**

### **Création de familles chargeables**

### **La création d'une famille de profil 2D (pour corniche)**

- Choix du Gabarit de famille / Sauvegarde
- Création de la forme 2D
- Création de types
- Chargement de la famille dans le projet
- Paramétrage du type de profil en creux / en relief

#### **La création d'une famille de profil 2D (pour meneau)**

- Choix du gabarit de famille / Sauvegarde
- Création de la forme 2D
- Création de types
- Chargement de la famille dans le projet
- Paramétrage du type de meneau de mur-rideau

### **La création d'une famille 3D de panneau de mur rideau**

- Choix du Gabarit de famille / Sauvegarde
- Création des formes 3D (extrusion / extrusion par chemin…)
- Gestion des Sous-catégories
- Création de types
- Chargement de la famille dans le projet
- Paramétrage du type de mur-rideau

# **JOUR 5**

### **Création de familles chargeables (suite)**

#### **La création d'une famille 3D complexe de porte**

- Choix du Gabarit de famille / Sauvegarde
- Création des formes 3D (extrusion / extrusion par chemin...)
- Familles imbriquées (insertion / association des paramètres…)
- Gestion des Sous-catégories
- Création des formes 2D
- Création de types
- Chargement de la famille dans le projet

01 40 34 15 23 - contact@poleformation-idf.org - www.poleformation-idf.org

Paramétrage du type de porte

### **Contrôle de connaissances**

**Pôle de formation EVA aDig**  15 rue Lucien Sampaix, 75010 PARIS **Certifications :** (voir livret des certifications disponible sur notre site)

# **1- PCIE ICDL CAO 3D sur REVIT**

Cette certification est réservée à nos stagiaires qui devront la passer au terme de leur parcours, après la formation (la date vous sera précisée), parce qu'ils sollicitent une prise en charge au titre de leur CPF ou de la part de France Travail. Pour eux, le passage est **OBLIGATOIRE**. Elle sera aussi accessible aux autres en supplément (100 euros HT pour nos stagiaires uniquement).

Elle est composée d'un test en français de 36 questions sur 35 minutes. Pour obtenir sa validation, 75% de bonnes réponses minimum sont nécessaires. Un accès à une ressource « atelier PCIE ICDL » permettra de découvrir le contexte de l'examen et la typologie des questions et réponses. Cette préparation prendra au minimum 1 heure en dehors de la durée de la formation. Cela permettra de se préparer au passage.

Nom de la certification : Utilisation d'un logiciel de CAO 3D (PCIE - ICDL)  $N^{\circ}$  RS = 5191 Nom du certificateur : EURO APTITUDES – ICDL France Date d'enregistrement : 29-05-2020 Date d'échéance de l'enregistrement : 29-05-2025

# **2- ACU (Autodesk Certified User)**

**Pôle de formation EVA aDig** 

Cette certification sera réservée aux stagiaires qui l'auront choisie en supplément (150 euros HT pour nos stagiaires uniquement). Un atelier ACU d'environ 1 heure sera organisé en distanciel synchrone animé par un intervenant, pour bien appréhender les ressources mises à disposition. Elle est composée d'un test en anglais de 30 questions sur 50 minutes ; 700 points sur 1000 pour réussir. Elle sera organisée en dehors de la formation.